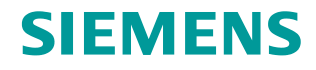

**FAQ 09/2016**

# **Monitoring of Double Bearings**

**SIPLUS CMS1200, SIPLUS CMS2000**

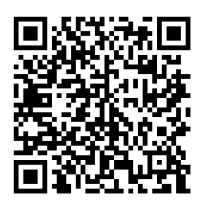

**<https://support.industry.siemens.com/cs/ww/en/view/109736550>**

This entry is from the Siemens Industry Online Support. The general terms of use [\(http://www.siemens.com/terms\\_of\\_use\)](http://www.siemens.com/terms_of_use) apply.

**Security information** Siemens provides products and solutions with industrial security functions that support the secure operation of plants, systems, machines and networks. In order to protect plants, systems, machines and networks against cyber threats, it is necessary to implement – and continuously maintain – a holistic, state-of-the-art industrial security concept. Siemens' products and solutions only form one element of such a concept.

Customer is responsible to prevent unauthorized access to its plants, systems, machines and networks. Systems, machines and components should only be connected to the enterprise network or the internet if and to the extent necessary and with appropriate security measures (e.g. use of firewalls and network segmentation) in place.

Additionally, Siemens' guidance on appropriate security measures should be taken into account. For more information about industrial security, please visi[t](http://www.siemens.com/industrialsecurity) [http://www.siemens.com/industrialsecurity.](http://www.siemens.com/industrialsecurity)

Siemens' products and solutions undergo continuous development to make them more secure. Siemens strongly recommends to apply product updates as soon as available and to always use the latest product versions. Use of product versions that are no longer supported, and failure to apply latest updates may increase customer's exposure to cyber threats.

To stay informed about product updates, subscribe to the Siemens Industrial Security RSS Feed under [http://www.siemens.com/industrialsecurity.](http://www.siemens.com/industrialsecurity)

## **Table of content**

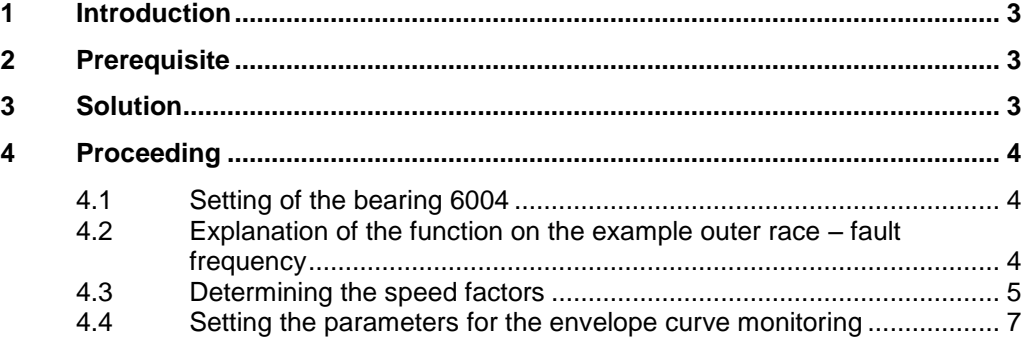

## <span id="page-2-0"></span>**1 Introduction**

In practice it may happen, that mechanically caused (force) a shaft needs a double bearing. In this case the bearings are often different (type and manufacturer).

This FAQ shows how an active monitoring of both bearings is possible with only one sensor.

This example is only applicable for **different** bearing types.

## <span id="page-2-1"></span>**2 Prerequisite**

If both bearings are identical, neither CMS1200 (SM 1281) nor CMS2000 can distinguish, which of the two bearings is damaged. Thus the bearing types **have to be different**.

# <span id="page-2-2"></span>**3 Solution**

- One of the bearing types has to be set in the bearing database. (Only one can be set)
- The bearing damage frequencies of the other bearing have to be assigned to the set bearing type.
- The following bearing types by the manufacturer SKF are used in this example:

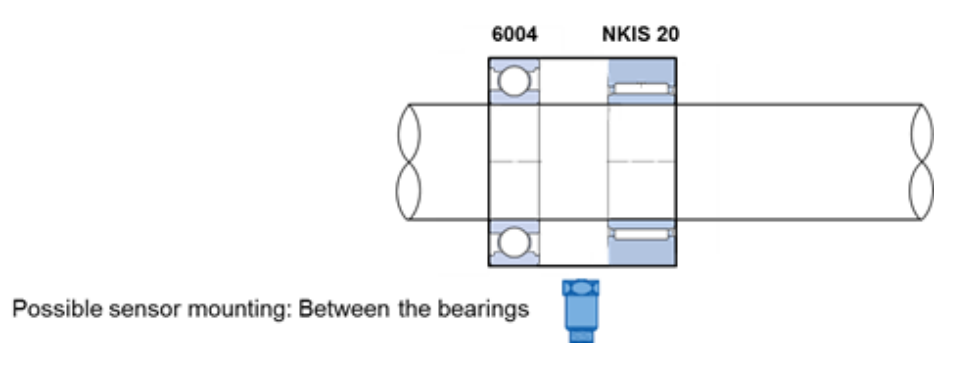

Outside diameter D: 42mm Inside diameter d: 20mm Width is different.

# <span id="page-3-0"></span>**4 Proceeding**

#### <span id="page-3-1"></span>**4.1 Setting of the bearing 6004**

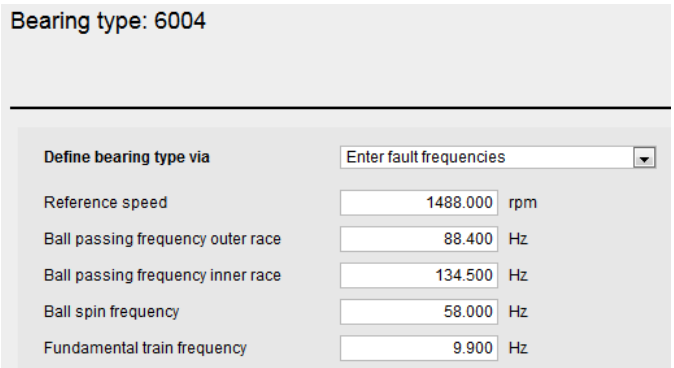

Based on the speed captured during operation the system calculates the rotation frequency, which is automatically repositioned.

So the system can always monitor the current damage frequency.

For the set bearing are for the four damage types respectively five variables automatically defined (example outer race):

- 1. Outer race defect 1<sup>st</sup> order
- 2. Outer race defect  $2^{nd}$  order
- 3. Outer race defect 3<sup>rd</sup> order
- 4. Outer race defect  $4<sup>th</sup>$  order
- 5. Outer race defect  $5<sup>th</sup>$  order

The corresponding damage frequencies are automatically determined in relation to the captured speed and assigned to the variables.

#### <span id="page-3-2"></span>**4.2 Explanation of the function on the example outer race – fault frequency**

For a speed of  $1488$  min<sup>-1</sup> this is valid:

- Rotation frequency  $f_{Rot}$  [s<sup>-1</sup> = Hz] = speed [min<sup>-1</sup>] / 60 = 24.8 Hz
- Outer race fault frequency of  $1<sup>st</sup>$  order =  $f_A$  = 88.4 Hz

$$
f_A current speed = \frac{f_A reference speed}{f_{Rot} reference speed} \times f_{Rot} current speed
$$

It is recognizable, that at a current speed, which is equal to the reference speed, the outer race – fault frequency must be:  $f_A = 88.4 \text{ Hz}$ 

At a speed of 1000 min<sup>-1</sup>, by following the equation above, results a outer race  $$ fault frequency of 59.4 Hz.

The damage frequencies of the  $2^{nd}$  to  $5^{th}$  order are the corresponding multiples of the  $1<sup>st</sup>$  order.

#### **Example**

Fault frequency of the  $2^{nd}$  order = Fault frequency of the 1<sup>st</sup> order  $*$  2

The system integrated bearing calculator, with which the bearing frequencies for every speed can be calculated, if a bearing is once set correctly, works equally.

Bearing type: 6004

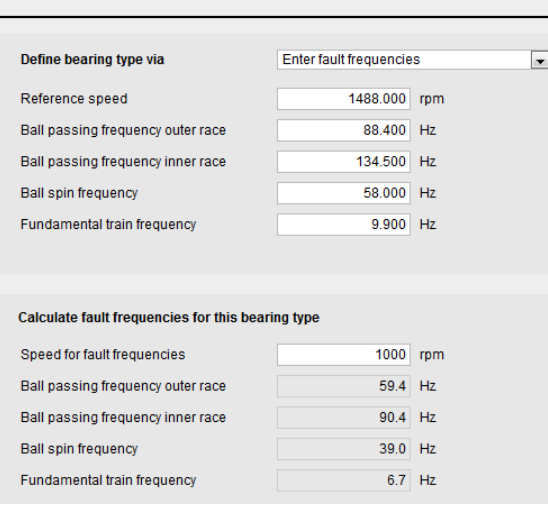

#### <span id="page-4-0"></span>**4.3 Determining the speed factors**

At the monitoring band of the envelope curve spectrum, the bearing damage frequencies have to be set with a speed factor.

If the bearing type is set in the system, the values are preset with e.g. Outer race defect 1<sup>st</sup> order.

For the second bearing user defined message texts have to be entered.

Therefor **user defined** has to be selected at message text.

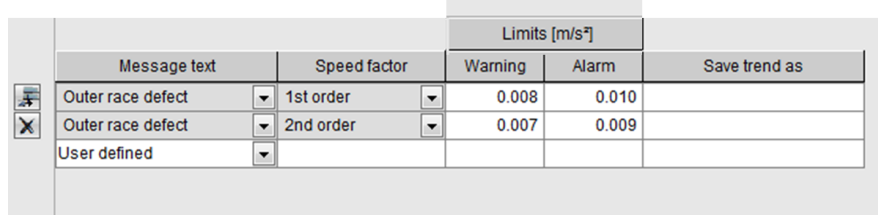

Now, the speed factor must be calculated, therefor this is valid:

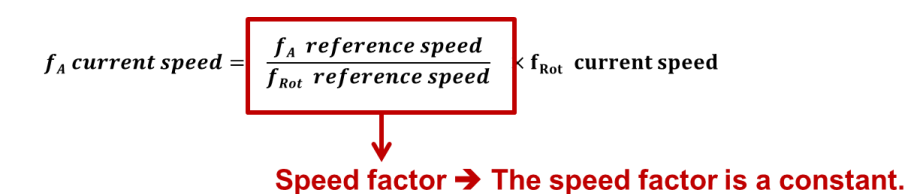

Now the fault frequencies as well as the speed factors of every damage type must be determined for the second bearing.

#### **Step 1**

Select the appropriate bearing at the bearing calculator of the manufacturer (internet), set the reference speed and note down the damage frequencies

Please Note: The reference speed can be different to the one of the set bearing.

In this example the identical reference speed was chosen.

#### **Step 2**

Calculating the speed factor:

$$
speed factor = \frac{f_{Damage\ type} reference\ speed}{f_{Rot} reference\ speed}
$$

For the bearing in this example it is valid:

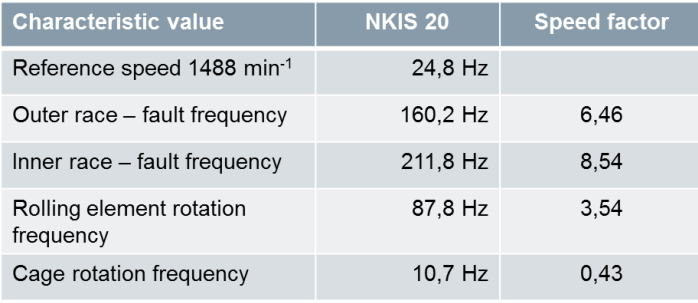

**NOTE** The speed factor has to be calculated for each damage type separately.

#### <span id="page-6-0"></span>**4.4 Setting the parameters for the envelope curve monitoring**

To enter the user-defined bearing data, at the limit band of the envelope curve spectrum has to be chosen the entry **user defined**.

The text **user defined** can be edited by the user.

It is also possible, to enter your own text for the outer race - fault frequencies, like in this example up to the second order.

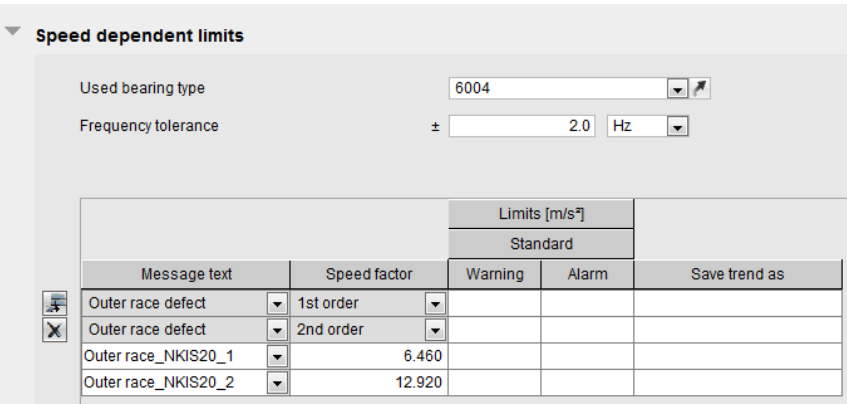

Example for the naming for the user-defined bearing here: damage type\_bearing type\_order.

- **NOTE** . The input of the user-defined bearing damage frequencies have to be assigned to the set bearing type (here type 6004).
	- The speed factor, calculated before, has to be entered here.
	- The specification of the limits for warning and alarm is oriented at the local and constructive conditions.
	- There are no damage-cursors shown for the user-defined bearing.